### 5.2.2 Beispiel: Tabelle mit Systemangaben

Wir wollen die Tabelle in unserem ersten Beispiel relativ einfach halten. Ziel ist es, in einer Tabelle gewisse Informationen vom System bzw. der NX-Umgebung auszulesen.

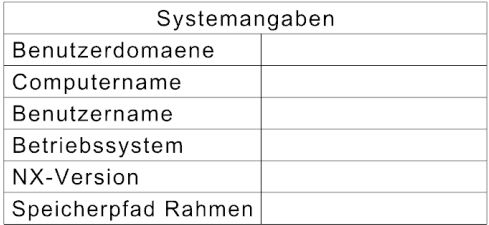

Die Zellen mit den entsprechenden Informationen sollen beim Hinzufügen der Tabelle automatisch ausgefüllt werden.

Systemvariablen findet man z.B. auch in der Protokolldatei (Auszug):

*Hilfe >* System Environment Variables . . . . . . . . . . . . . . NXTOOLS SYSDIR C:\NX SHARE\NX10\NXTools\ugtoolsnx10 x64 *NX-Protokolldatei* NXZTP C:\NX SHARE\NX10\UGZIP\win64 NX MASTER\_MODEL\_DWNG\_DEFAULT\_TO\_ROOT\_PART 1<br>
FATHEXT C:\\XX\_SHARE\NX10\NXJRE\jre8\bin;C:\Siemens\NX10.0\ugii;C:<br>
FATHEXT C:\XX\_SHARE\NX10\NXJRE\jre8\bin;C:\Siemens\NX10.0\ugii;C:<br>
SFEM\_LICENSE\_SERVER 200008exTerm (2)<br>
TEMP NX\_MASTER\_MODEL\_DWNG\_DEFAULT\_TO\_ROOT\_PART 1 *Help > NX Log File*

> Interessant ist es auch nach Systemvariablen zu suchen, die sich nicht in der Protokolldatei finden, sondern etwa aus der Windows-Umgebung kommen.

Diese kann man mit Hilfe des CMD's mit dem Befehl *set* abfragen. Gibt man hier z.B. *"set u"* ein, werden alle Variablen angezeigt die mit dem Buchstaben **"U"** anfangen.

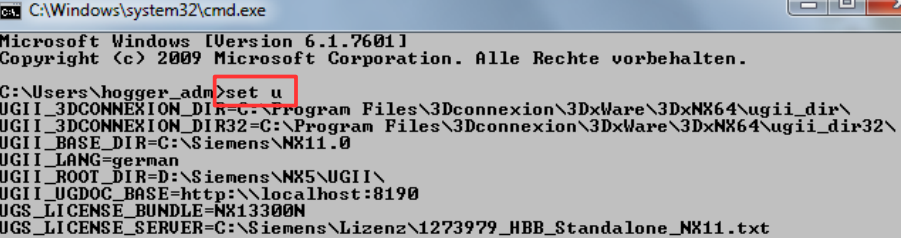

 $=$ 

## • **Ausdrücke definieren**

In Siemens NX kann mit der Formel "getenv()" eine Systemvariable in den *Ausdrücken (Expressions)* abgefragt werden.

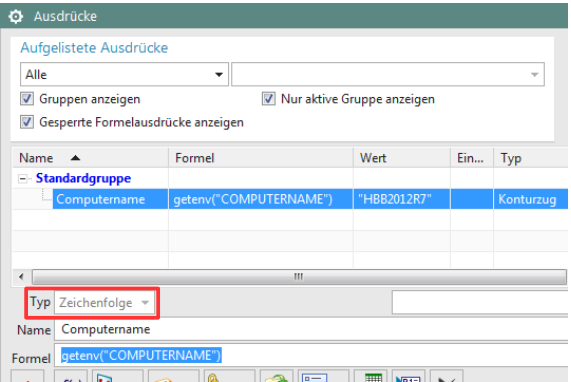

*Werkzeuge> Ausdrücke*

*Tools > Expressions*

## **Achtung:**

Der *Typ* muss auf *Zeichenfolge (String)* gesetzt sein!

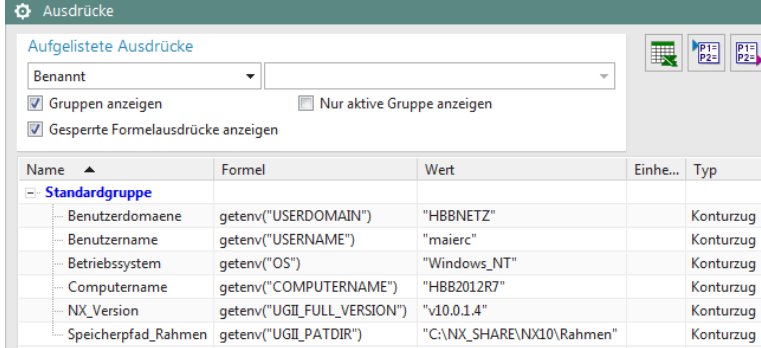

In der Formel wird **in Anführungszeichen** der Name der Windows-Systemvariable eingetragen.

Hier z.B.: getenv("COMPUTERNAME")

#### • **Ausdrücke in Zellen auslesen**

Wurden alle Systemvariablen in den Ausdrücken angegeben, können die entsprechenden Formeln in der Tabelle hinterlegt werden. Um in einer Zelle eine Verbindung zu einer *Expression* herzustellen, rufen Sie *Text bearbeiten (Edit Text)* auf.

Zelle markieren *> <MB3> > Text bearbeiten*

 *(Edit Text)*

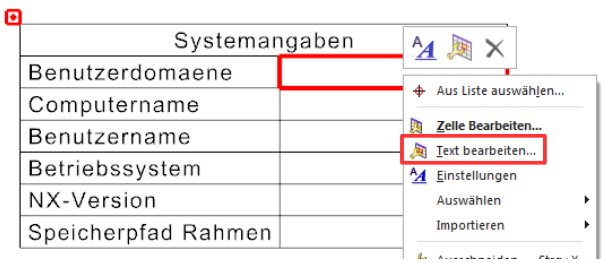

Setzten Sie *Kategorie (Category)* auf *Beziehungen (Relationships)*. Anschließend kann man auf die Liste der Ausdrücke zugreifen:

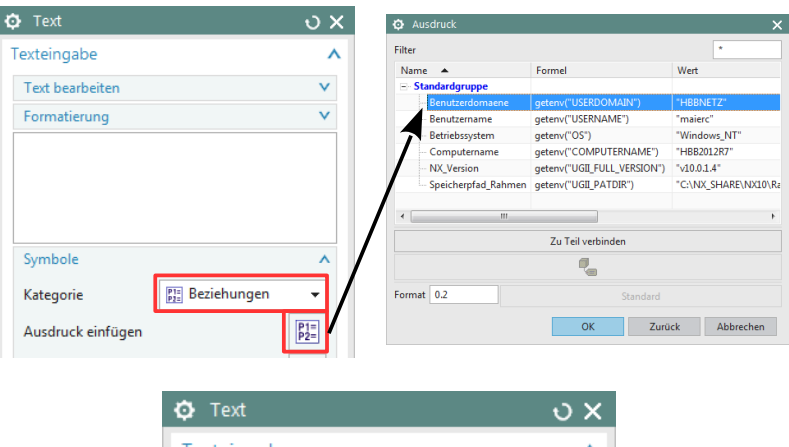

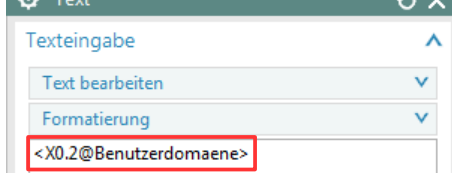

### **Achtung:**

Die Formatierung der eingefügten Formel muss beibehalten werden!

0.2 steht dabei für die Anzahl der Nachkommastellen, falls ein Wert ausgelesen wird (0.2 entspricht zwei Nachkommastellen).

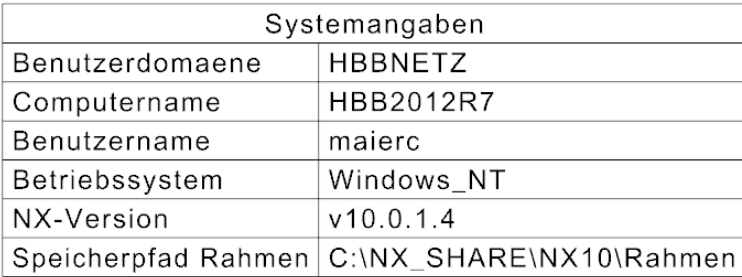

# • **Tabellen-Schablone exportieren**

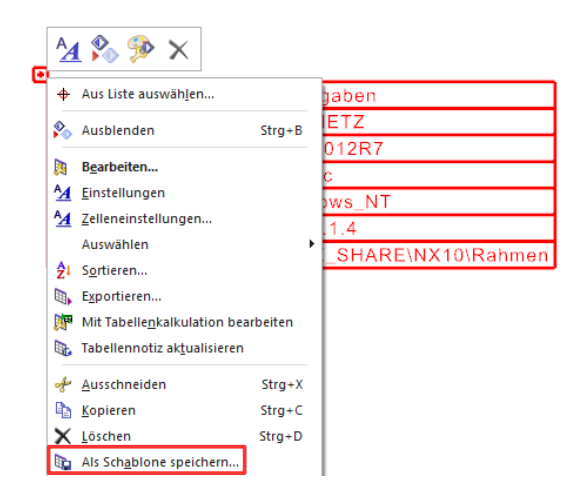

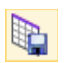

Tabelle markieren > **<MB3>** *> Als Schablone speichern (Save As Template)*

Speichern Sie die Tabellen-Vorlage unter folgendem Verzeichnis: *"…\NX10\TableFiles".*

Hier sind auch die vorgefertigten Schablonen hinterlegt. Durch das Abspeichern der Tabelle als Schablone, wird diese automatisch in die entsprechende .pax-Datei aufgenommen.

Nach dem Aktualisieren der Palette ist die neue Schablone in NX verfügbar: